Oracle Financial Services
Regulatory Reporting for US
Federal Reserve
(OFS AGILE RP US FED)

Installation Guide

Release 8.0.7.3.0

December 2021

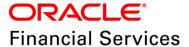

### **DOCUMENT CONTROL**

| Version Number                     | Revision Date               | Changes Done                                                                                                    |
|------------------------------------|-----------------------------|----------------------------------------------------------------------------------------------------|
| 1.1                                | Updated: December 2021      | Updated the Post-installation Steps section for Apache Log4j Issue.                                              |
| 1.0                                | Created: April 2019         | Document contents are categorized to appropriate sections and structured considering all the 8.0.7.3.0 features. |
| Created by:<br>Naveen Harry D'Cruz | Reviewed by:<br>Subin Menon | Approved by:<br>Siju Menon                                                                                       |

#### **Executive Summary**

The document consists of all the installation, Pre and Post configuration procedures which have been structured considering all the 8.0.7.3.0 features. You can find the latest copy of this document in <a href="OHC Documentation Library">OHC Documentation Library</a> which includes all the recent additions/revisions (if any) done till date.

Before you begin the installation, ensure that you have an access to Oracle Support Portal with the required login credentials to quickly notify us for any specific issues. You can obtain one by contacting <u>Oracle Support Services</u>.

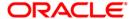

# **TABLE OF CONTENTS**

| PRI | EFACE                                                                  | Ē                                 |                                                                                                    | 4  |  |  |
|-----|------------------------------------------------------------------------|-----------------------------------|----------------------------------------------------------------------------------------------------|----|--|--|
|     | Audie                                                                  | ence                              |                                                                                                    | 5  |  |  |
|     | Scop                                                                   | e 5                               |                                                                                                    |    |  |  |
|     | Prere                                                                  | equisites                         | for the Audience                                                                                                    | 5  |  |  |
|     | How                                                                    | this Guid                         | de is Organized?                                                                                                    | 5  |  |  |
|     | Documentation Accessibility                                            |                                   |                                                                                                    |    |  |  |
|     | Acce                                                                   | acle Support                      | 5                                                                                                    |    |  |  |
|     | Rela                                                                   | ted Documents                     |                                                                                                    |    |  |  |
|     | Conv                                                                   | entions :                         | and Acronyms                                                                                                    | 6  |  |  |
| 1   | HARDWARE AND SOFTWARE REQUIREMENTS AND SPECIFICATIONS                  |                                   |                                                                                                    |    |  |  |
| 2   | PRE                                                                    | PREPARING FOR INSTALLATION        |                                                                                                    |    |  |  |
|     | 2.1                                                                    | Obtair                            | ning the Software                                                                                                    | 7  |  |  |
|     | 2.2                                                                    | .2 Prerequisites for Installation |                                                                                                    |    |  |  |
|     | 2.3                                                                    | 2.2.1<br>2.2.2<br>Installi        | Prerequisite for Upgrade from v8.0.7.1.0 to v8.0.7.3.0 Prerequisite for Upgrade from v8.0.7.2.0 to v8.0.7.3.0 Ing OFS AGILE RP US FED 8.0.7.3.0 ML | 8  |  |  |
|     | 2.4                                                                    | Post-ir                           | nstallation Steps                                                                                                    | 9  |  |  |
|     |                                                                        | 2.4.1                             | Post US FED Run Execution                                                                                                    | 10 |  |  |
| 3   | DEP                                                                    | LOYING                            | TEMPLATE PACKAGE                                                                                                    | 11 |  |  |
| 4   | DEP                                                                    | DEPLOYING CONFIG PACKAGE          |                                                                                                    |    |  |  |
|     | 4.1 Deploying Config Package for Upgrade from v8.0.7.1.0 to v8.0.7.3.0 |                                   |                                                                                                    | 12 |  |  |
|     | 4.2                                                                    | Deplo                             | ving Config Package for Upgrade from v8.0.7.2.0 to v8.0.7.3.0                                                                                      | 12 |  |  |

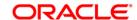

#### **Preface**

Oracle Financial Services Regulatory Reporting for US Federal Reserve – Lombard Risk Integration Pack helps the banks to comply with various guidelines issued by US Federal Reserve, including BCBS 239 regulations. It provides integrating risk data reporting systems and enhances the accuracy of reporting in banks. OFS Risk Regulatory Reporting (REG REP) Solution helps in achieving the objectives by enabling preset steps based on the generalization of a set of solutions. This is made possible by:

- Providing a centralized data storage for risk data through relevant subject areas of Financial Services Data Foundation (FSDF).
- Interfacing with a third party reporting tool such as Lombard Risk Reporter Portal to build necessary template reports to meet the regulatory expectations.

Data accuracy of risk reporting is ensured by:

◆ Data Governance Studio (DGS).

The OFS AGILE RP US FED solution enables financial services organizations to manage and execute regulatory reporting in a single integrated environment. It automates end-to-end processes from data capture through submission with industry-leading solutions. It leverages Oracle Financial Services Analytical Application (OFSAA) and Oracle Financial Services Data Foundation (OFSDF) for managing analytical application data. The AgileREPORTER in Regulatory Reporting (REG REP) Solution enables firms to automate the final mile of the reporting process. It provides pre-built integration to Lombard Risk Reporting, eliminating the need for further manual intervention. The solution ensures data integrity allowing banks to focus more time on analyzing and gaining new business insight from their growing stores of data instead of preparing data and reports with the sole objective of meeting submission deadlines.

This document provides step-by-step instructions to install the Oracle Financial Services Regulatory Reporting for US Federal Reserve (OFS AGILE RP US FED) Release 8.0.7.3.0.

This chapter discusses the following topics:

- Audience
- Scope
- Prerequisites for the Audience
- How this Guide is Organized?
- Documentation Accessibility
- Access to Oracle Support
- Related Documents
- Conventions and Acronyms

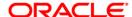

#### **Audience**

This Manual is meant for Oracle Financial Services Regulatory Reporting for US Federal Reserve System Administrator. It provides step-by-step instructions necessary for installing the OFS AGILE RP US FED application components.

### Scope

This manual provides a step-wise instruction to install Oracle Financial Services Regulatory Reporting for US Federal Reserve.

### **Prerequisites for the Audience**

Following are the expected preparations before starting the actual installation:

The document assumes you have experience in installing Enterprise components. Basic knowledge about the Oracle Financial Services Data Foundation Application Pack components, OFSAA Architecture, UNIX commands, Database concepts and Web Server/ Web Application Server is recommended.

#### How this Guide is Organized?

The Installation Manual is organized into the following chapters.

- Pre Requisites section identifies the hardware and base software environment that is required
  for a successful installation and functioning of the Oracle Financial Services Regulatory Reporting
  for US Federal Reserve.
- Installing the Application section details the steps to be followed during the installation.
- **Post installation Activities** section details the steps that are required to be performed after a successful installation of Oracle Financial Services Regulatory Reporting for US Federal Reserve.

## **Documentation Accessibility**

For information about Oracle's commitment to accessibility, visit the Oracle Accessibility Program website at <a href="http://www.oracle.com/pls/topic/lookup?ctx=acc&id=docacc">http://www.oracle.com/pls/topic/lookup?ctx=acc&id=docacc</a>

#### **Access to Oracle Support**

Oracle customers have access to electronic support through My Oracle Support. For information, visit <a href="http://www.oracle.com/pls/topic/lookup?ctx=acc&id=info">http://www.oracle.com/pls/topic/lookup?ctx=acc&id=info</a> or visit <a href="http://www.oracle.com/pls/topic/lookup?ctx=acc&id=trs">http://www.oracle.com/pls/topic/lookup?ctx=acc&id=trs</a> for the hearing impaired.

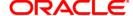

#### **Related Documents**

This section identifies additional documents related to Oracle Financial Services Regulatory Reporting for US Federal Reserve. You can access Oracle documentation online from Documentation Library (OHC):

- Oracle Financial Services Regulatory Reporting for US Federal Reserve User Guide
- Oracle Financial Services Data Foundation Installation Manual Release 8.0.7.0.0 Java 7 and Java 8
- Oracle Financial Services AgileREPORTER Installation Manual Release 8.0.7.3.0
- Oracle Financial Services Analytical Applications Infrastructure Installation Guide 8.0.7.0.0 (present in this <u>OHC</u> Documentation Library)

## **Conventions and Acronyms**

| Conventions                                                                        | Description                                                                                |  |
|------------------------------------------------------------------------------------|--------------------------------------------------------------------------------------------|--|
| References to sections or chapters in the manual are displayed in <i>Italics</i> . |                                                                                            |  |
| Screen names are displayed in the following manner: Introduction screen            |                                                                                            |  |
| Options and buttons are displayed in <b>Bold.</b>                                  |                                                                                            |  |
| OFSAAI                                                                             | Oracle Financial Services Analytical Applications Infrastructure                           |  |
| OFS AAAI                                                                           | Oracle Financial Services Advanced Analytical Applications Infrastructure Application Pack |  |
| RHEL                                                                               | Red Hat Enterprise Linux                                                                   |  |
| Atomic Schema                                                                      | Database schema where the application data model is uploaded.                              |  |
| Config Schema                                                                      | Database schema which contains setup related configurations and metadata.                  |  |
| OFS AGILE RP US FED                                                                | Oracle Financial Services Regulatory Reporting for US Federal Reserve.                     |  |

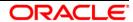

## 1 Hardware and Software Requirements and Specifications

This section describes the various Operating System, Database, Web Server, and Web Application Server version and other variant details on which this release of the OFS Regulatory Reporting for US Federal Reserve (OFS AGILE RP US FED) application has qualified.

Refer to the <u>Technology Matrix</u> for Hardware and Software requirements for this release.

## 2 Preparing for Installation

This chapter provides necessary information to review before installing the OFS AGILE RP US FED Application v8.0.7.3.0. This chapter includes the following topics:

- Obtaining the Software
- Prerequisites for Installation
- Installing OFS AGILE RP US FED 8.0.7.3.0 ML
- Post-installation Steps

### 2.1 Obtaining the Software

This release of OFS AGILE RP US FED 8.0.7.3.0 can be downloaded from the Oracle Support site (<a href="https://support.oracle.com/">https://support.oracle.com/</a>). Log in and search for **29394393** under Patches & Updates.

You need to have a valid Oracle account in order to download the software.

### 2.2 Prerequisites for Installation

This installer has Fresh install capabilities and following are the prerequisites to install OFS AGILE RP US FED application.

#### 2.2.1 Prerequisite for Upgrade from v8.0.7.1.0 to v8.0.7.3.0

The following prerequisites are required to install the OFS AGILE RP US FED application:

- Oracle Financial Services Analytical Applications Infrastructure (OFSAAI) 8.0.7.0.0 (patch 28226275) plus other prerequisite OFSAAI patches (see Section 1.1 Pre-Installation Requirements of OFS AAI Installation Guide) should be installed and configured in your Machine (OHC Documentation Library).
- Oracle Financial Services Data Foundation (OFSDF) 8.0.7.0.0 (patch 28929704) plus other prerequisite OFSDF patches (see Section 3.1 Installer and Installation Prerequisites of OFSDF Installation Guide) should be installed and configured in your Machine (OHC Documentation Library).
- OFS AgileREPORTER 8.0.7.1.0 application should be installed and configured in your Machine.
- OFS AGILE RP US FED **8.0.7.1.0** application should be installed and configured in your Machine.
- Execute the following script in the ATOMIC SCHEMA followed by Commit command:
   FSI PRE 80730.sql
- Ensure that you have executed **.profile** before you trigger the installation.

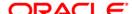

• Ensure that the FICServer is up and running before you trigger the installation. For information on restarting the services, Refer *Oracle Financial Services Analytical Applications Infrastructure Release 8.0.2.0.0 Installation Guide* (OHC Documentation Library) for more information.

**NOTE:** FDIC-370 report requires OFSDF 8.0.7.0.2 one-off patch as prerequisite.

#### 2.2.2 Prerequisite for Upgrade from v8.0.7.2.0 to v8.0.7.3.0

The following prerequisites are required to install the OFS AGILE RP US FED application:

- Oracle Financial Services Analytical Applications Infrastructure (OFSAAI) 8.0.7.0.0 (patch 28226275) plus other prerequisite OFSAAI patches (see Section 1.1 Pre-Installation Requirements of OFS AAI Installation Guide) should be installed and configured in your Machine (OHC Documentation Library).
- Oracle Financial Services Data Foundation (OFSDF) 8.0.7.1.0 (patch 29327317) plus other prerequisite OFSDF patches (see Section 3.1 Installer and Installation Prerequisites of OFSDF Installation Guide) should be installed and configured in your Machine (OHC Documentation Library).
- OFS AgileREPORTER **8.0.7.3.0** application should be installed and configured in your Machine.
- OFS AGILE RP US FED **8.0.7.2.0** application should be installed and configured in your Machine.
- Execute the following script in the ATOMIC SCHEMA followed by Commit command:
   FSI\_PRE\_80730.sql
- Ensure that you have executed .profile before you trigger the installation.
- Ensure that the FICServer is up and running before you trigger the installation. For information on restarting the services, Refer *Oracle Financial Services Analytical Applications Infrastructure Release 8.0.2.0.0 Installation Guide* (OHC Documentation Library) for more information.

## 2.3 Installing OFS AGILE RP US FED 8.0.7.3.0 ML

Perform the following instructions to download, extract and install this ML patch:

- Search for patch 29394393 under the Patches & Updates tab and download the
   OFS\_AGILE\_RP\_USFED\_8.0.7.3.0\_GENERIC.zip archive file from <a href="https://support.oracle.com/">https://support.oracle.com/</a>
- 2. Copy the archive file to your OFSAA server in **Binary** mode.
- 3. Shut down all the OFSAA Services. For more information, refer to the *Start/Stop Infrastructure*Services section in <u>Oracle Financial Services Advanced Analytical Applications Infrastructure Pack</u>

  <u>Installation Guide Release 8.0.2.0.0</u>.

**NOTE:** Ensure that the **FICSERVER** is up and running.

4. Execute chmod -R 750 \$FIC\_HOME

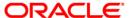

5. If you have an Unzip utility, skip to the next step.

Download the Unzip utility (OS specific) **unzip\_<os>.Z** from the location <a href="https://updates.oracle.com/unzips/unzips.html">https://updates.oracle.com/unzips/unzips.html</a> and copy it in **Binary** mode to the directory that is included in your PATH variable, typically **\$HOME** path or directory in which you have copied the 8.0.7.3.0 ML.

O Uncompress the unzip installer file using the command:

uncompress unzip\_<os>.Z

**NOTE:** If you notice an error message "uncompress: not found [No such file or directory]", contact your UNIX administrator.

- 6. Execute chmod 751 OFS\_AGILE\_RP\_USFED\_8.0.7.3.0\_GENERIC.zip
- 7. Execute unzip -a <name of the file to be unzipped>
  For example: unzip -a OFS\_AGILE\_RP\_USFED\_8.0.7.3.0\_GENERIC.zip
- 8. Configure **UPLOAD\_MODEL** parameter in the **param.conf** file present under the **OFS\_AGILE\_RP\_USFED/conf** directory to determine if Model Upload is required or not:
  - **0** = If you have already performed Model Upload and want to skip Model Upload process **1** = If you want to perform Model Upload
- 9. Navigate to OFS AGILE RP USFED/bin directory and execute ./install.sh
- 10. The installation progress can be viewed by periodically refreshing the log file under the **OFS\_AGILE\_RP\_USFED/logs** directory.
- 11. After installation is completed, verify the log file for any Errors or Warnings. Contact My Oracle Support in case of any issues.

**NOTE:** This patch installation has taken approximately 20 minutes to complete in Oracle Labs.

#### 2.4 Post-installation Steps

Perform the following instructions after successful installation of the 8.0.7.3.0 ML patch:

Apply the OFS AAI 33663417 mandatory patch.

#### ATTENTION

On the 10th of December 2021, Oracle released Security Alert CVE-2021-44228 in response to the disclosure of a new vulnerability affecting Apache Log4J before version 2.15. The application of the **33663417** Mandatory Patch fixes the issue.

For details, see the My Oracle Support Doc ID <u>2827801.1</u>.

Ensure that you reapply the **33663417** Mandatory Patch whenever you install or upgrade the application or apply an incremental patch.

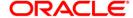

- Refer to the log file in the /OFS\_AGILE\_RP\_USFED/logs directory to ensure that there are no errors reported.
- Generate the application EAR / WAR file and redeploy the application on the configured Web
  Application Server. For more information on generating and deploying EAR / WAR file, refer to
  the Post Installation Configuration section in <u>Oracle Financial Services Advanced Analytical</u>
  Applications Infrastructure Pack Installation Guide Release 8.0.2.0.0.
- Restart all the OFSAA services. For more information, see the Start/Stop Infrastructure Services section in <u>Oracle Financial Services Advanced Analytical Applications Infrastructure Pack</u>
   Installation Guide Release 8.0.2.0.0.
- Execute ##INFODOM##\_SYNC\_ADJUSTMENT\_CELLS batch for adjustment entries.
- Execute Resave batches to reflect the changes.
- Perform the additional configurations if required as mentioned under the Additional Configurations section in OFS AAAI Release 8.0.2.0.0 Installation Guide.

#### 2.4.1 Post US FED Run Execution

Perform the following instructions after US FED Run Execution:

- 1. For prior date reporting, please see the Prior Date Reporting document.
- 2. Execute <<INFODOM>>\_REG\_RUNEXE\_RESAVE batch to populate RUNEXESUMM table. Lombard AgileREPORTER would display additional filters of Run Execution ID and Run Status during report retrieval based on RUNEXESUMM table.
  - a. Run Execution ID is Run Execution Identifier concatenated with Run Description.
  - b. Run Status shows the status of US FED Run Execution.
  - c. Define the entities as SOLO or CONSOLIDATED in Lombard AgileREPORTER before retrieving returns.
- 3. Execute all the REFRESH batches to refresh the Derived Entities.

The Oracle Financial Services Regulatory Reporting for US Federal Reserve (OFS AGILE RP US FED) is now ready for use. If you encounter any problems during set up, contact OFSAA Support at Oracle Support.

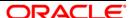

## 3 Deploying Template Package

This section describes the steps to deploy the template package after saving the derived entities:

- To deploy the product configuration on AgileREPORTER using the package
   OFS\_RP\_TEMPLATE\_USFED\_80730.zip bundled inside the Template\_Package directory of the installer:
  - a. Navigate to the /Template Package directory under the installer.
  - b. Unzip the files with the following command:

```
unzip OFS_RP_TEMPLATE_USFED_80730.zip
The AR_FED_Package_v1_17_0_9.lrm file is extracted with the above command.
```

- c. Navigate to the path where AgileREPORTER is installed and then go to the /bin directory.
- d. Add a new configuration with the following command:

```
./config.sh -p -a <Template_Package Full Path>/<.lrm file>
For example:
```

```
./config.sh -p -a <Template_Package Full Path>/
AR_FED_Package_v1_17_0_9.lrm
```

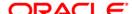

## 4 Deploying Config Package

This section describes the steps to deploy the config package after saving the derived entities.

### 4.1 Deploying Config Package for Upgrade from v8.0.7.1.0 to v8.0.7.3.0

- To deploy the product configuration on Lombard AgileREPORTER using the package OFSAA\_REG\_REP\_USFED\_80730.zip bundled inside the Config Package 80712 Upgrade folder of installer:
  - a. Navigate to <LombardAgileREPORTER>/bin under the installed location
  - b. Add a new configuration with the following command:

```
./config.sh -a <Config_Package Full Path>
For example:
   ./config.sh -a
/scratch/kit/80730/OFS_AGILE_RP_USFED/Config_Package_80712_Upgrade
/OFSAA_REG_REP_USFED_80730.zip
```

c. Update the Alias with the following command:

```
./config.sh -ea OFSAA_REG_REP_USFED_80730 -iv 8.0.7.3.0 -alias "OFSAA FED DATA SOURCE" -aif <LombardAgileREPORTER>/bin/aliasinfo.properties
```

#### 4.2 Deploying Config Package for Upgrade from v8.0.7.2.0 to v8.0.7.3.0

- To deploy the product configuration on Lombard AgileREPORTER using the package OFSAA\_REG\_REP\_USFED\_80730.zip bundled inside the Config Package 80720 Upgrade folder of installer:
  - a. Navigate to <LombardAgileREPORTER>/bin under the installed location
  - b. Add a new configuration with the following command:

```
./config.sh -a <Config_Package Full Path>
For example:
   ./config.sh -a
/scratch/kit/80730/OFS_AGILE_RP_USFED/Config_Package_80720_Upgrade
/OFSAA_REG_REP_USFED_80730.zip
```

c. Update the Alias with the following command:

```
./config.sh -ea OFSAA_REG_REP_USFED_80730 -iv 8.0.7.3.0 -alias "OFSAA FED DATA SOURCE" -aif <LombardAgileREPORTER>/bin/aliasinfo.properties
```

If you encounter any problems during deployment, contact OFSAA Support at Oracle Support.

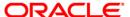

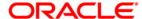

Oracle Financial Services Regulatory Reporting for US Federal Reserve (OFS AGILE RP US FED) 8.0.7.3.0 Installation Guide

April 2019

Oracle Corporation
World Headquarters
500 Oracle Parkway
Redwood Shores, CA 94065
U.S.A.

Worldwide Inquiries:
Phone: +1.650.506.7000
Fax: +1.650.506.7200
www.oracle.com/us/industries/financial-services/

Copyright © 2019 Oracle Financial Services Software Limited. All rights reserved.

No part of this work may be reproduced, stored in a retrieval system, adopted or transmitted in any form or by any means, electronic, mechanical, photographic, graphic, optic recording or otherwise, translated in any language or computer language, without the prior written permission of Oracle Financial Services Software Limited.

Due care has been taken to make this Installation Guide and accompanying software package as accurate as possible. However, Oracle Financial Services Software Limited makes no representation or warranties with respect to the contents hereof and shall not be responsible for any loss or damage caused to the user by the direct or indirect use of this Installation Guide and the accompanying Software System. Furthermore, Oracle Financial Services Software Limited reserves the right to alter, modify or otherwise change in any manner the content hereof, without obligation of Oracle Financial Services Software Limited to notify any person of such revision or changes.

All company and product names are trademarks of the respective companies with which they are associated.